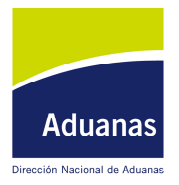

Departamento de Análisis y Administración de Sistemas Informáticos

### **Procedimiento para la actualización de la Información de Funcionarios**

#### **1- Logon**

• Desde la página principal de Información a Funcionarios, se accederá a la pantalla de logon del sistema.

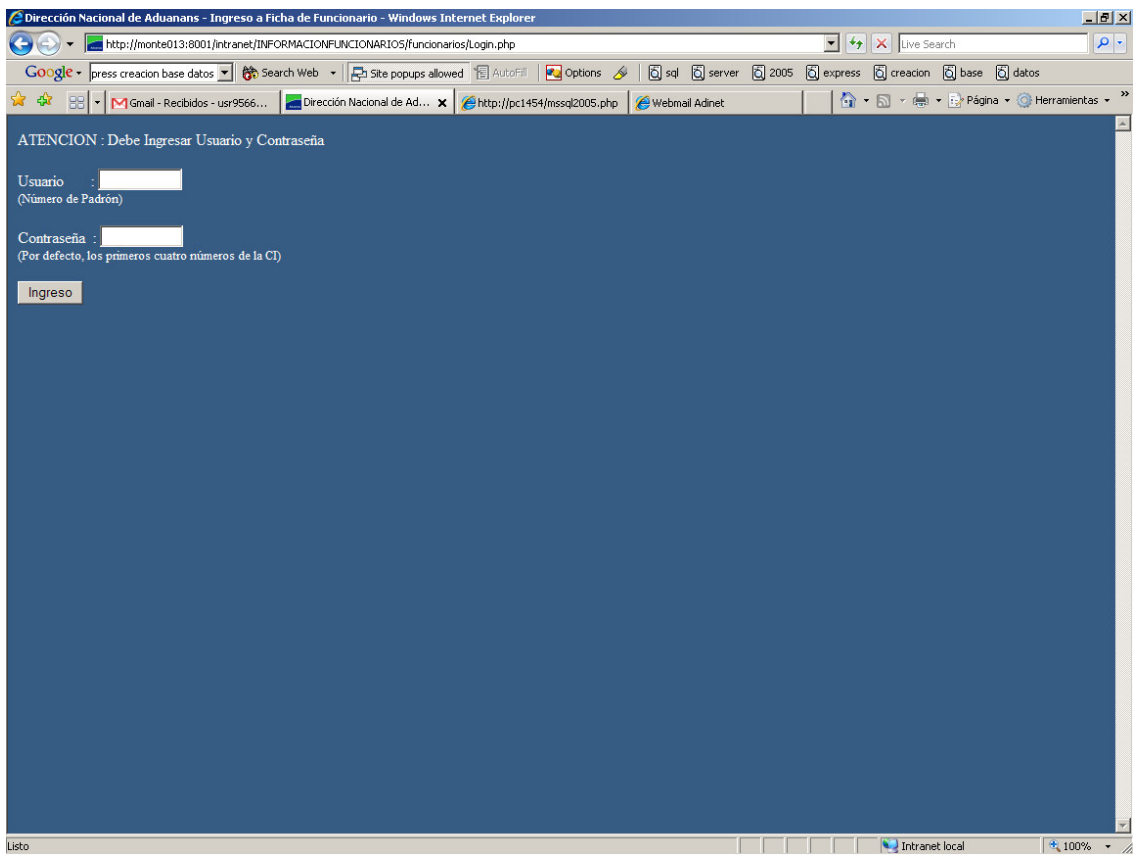

- Acá se ingresará:
	- 1. **Número de padrón** : Identificación del usuario para el sistema
	- 2. **Contraseña**: palabra clave para ingresar, que preservara la integridad de los datos, haciéndolos accesibles exclusivamente por el funcionario. Por defecto, la contraseña serán los 4 primeros dígitos de la cédula de identidad (p.e: 1.234.567-8, será 1234 – 987.654-3, será 9876), pudiéndose (y siendo altamente recomendable) cambiarla una vez ingresado al sistema.
- Una vez validada esta información, de mostrara la pagina principal con la información del registro de funcionario.

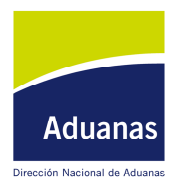

Departamento de Análisis y Administración de Sistemas Informáticos

### **2- Modificación del Registro**

• Una vez ingresado al registro de funcionario, se podrá ver la información existente al momento, pudiéndose modificar uno o varios datos del mismo.

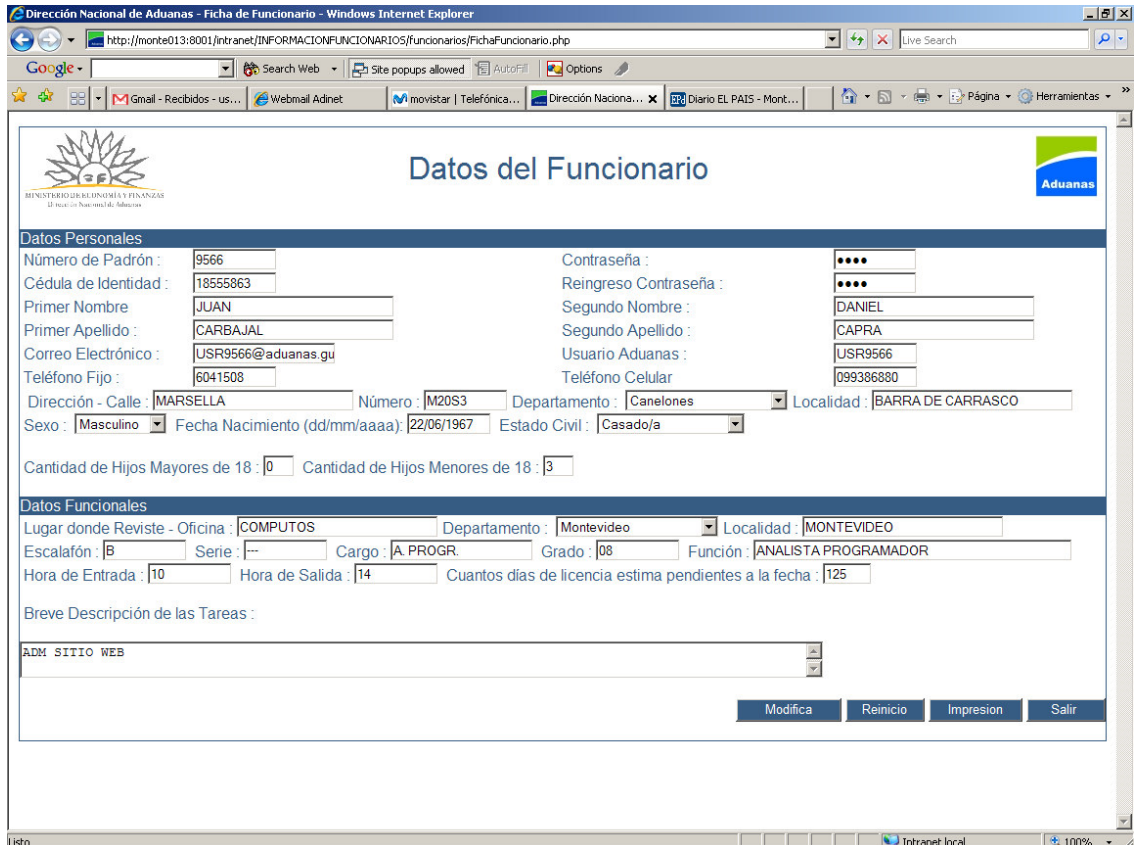

- A saber (**los que están en negrita, son obligatorios):**
	- 1. **CEDULA DE IDENTIDAD**: numero de documento de identidad uruguayo, completo (con el dígito verificador) sin puntos ni guiones (p.e.: 1.234.567-8 se ingresa 12345678)
	- 2. **CONTRASEÑA:** palabra clave para el acceso a los datos de funcionario que garantiza la privacidad de los mismos. Debe ser modificada una vez ingresado al sistema la primera vez
	- 3. **PRIMER NOMBRE**: Primer nombre del Funcionario
	- 4. SEGUNDO NOMBRE: Segundo nombre del funcionario
	- 5. **PRIMER APELLIDO**: Primer apellido del funcionario
	- 6. SEGUNDO APELLIDO: Segundo apellido del funcionario

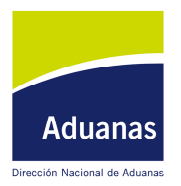

## DIRECCION NACIONAL DE ADUANAS

Departamento de Análisis y Administración de Sistemas Informáticos

- 7. CORREO ELECTRÓNICO: dirección de correo electrónico (preferentemente, el correo de la DNA si es que tiene)
- 8. USUARIO DE ADUANA: usuario para acceso a la red de DNA (USR???, DNA???, BE???, etc.), si es que tiene
- 9. TELEFONO FIJO: teléfono particular de contacto
- 10. TELEFONO CELULAR: teléfono celular de contacto
- 11. **DOMICILIO**: calle, numero, localidad y departamento
- 12. **SEXO**: seleccionar del combo "MASCYLINO" o "FEMENINO"
- 13. **FECHA DE NACIMIENTO**: fecha de nacimiento, en formato "DD/MM/AAAA", es decir los dos dígitos del día, dos dígitos del mes y cuatro dígitos del año de nacimiento.
- 14. **ESTADO CIVIL**: se seleccionará del combo entre "CASADO", "SOLTERO", "CONCUBINO", "DIVORCIADO" o "VIUDO"
- 15. **CANTIDAD DE HIJOS MAYORES DE 18 AÑOS**: cantidad de hijos que cuentan con mayoría de edad
- 16. **CANTIDAD DE HIJOS MENORES DE 18 AÑOS**: cantidad de hijo que no alcanzan la mayoría de edad
- 17. **LUGAR DONDE REVISTE**: Oficina, Departamento y Localidad del lugar físico donde reviste.
- 18. **ESCALAFÓN**: escalafón al que pertenece el funcionario
- 19. **SERIE**: serie a la que pertenece el funcionario
- 20. **CARGO**: cargo del funcionario
- 21. **GRADO** : grado del funcionario
- 22. **FUNCIÓN**: función que desempeña
- 23. **HORA DE ENTRADA**: hora de entrada a la DNA
- 24. **HORA DE SALIDA**: hora de salida de la DNA
- 25. **DIAS DE LICENCIA PENDIENTE**: estimación de los días de licencia que el funcionario estima que le quedan por gozar.
- 26. **DESCRIPCIÓN DE TAREAS**: una breve descripción de las tareas que realiza en el lugar donde reviste.
- Una vez realizadas las modificaciones, se deberá cliquear en MODIFICAR, para de esta forma consolidar los cambios realizados.
- Se obtendrá un formulario, que deberá ser impreso y firmado por el supervisor.

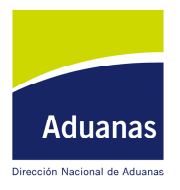

# DIRECCION NACIONAL DE ADUANAS

Departamento de Análisis y Administración de Sistemas Informáticos

### **3- OBSRVACIONES:**

- El funcionario es responsable de la información mantenida desde esta aplicación, guardándose auditoria de todas las modificaciones realizadas a efectos de garantizar el buen funcionamiento del sistema.
- Cada vez que el funcionario modifique alguno de los valores aquí existentes, deberá actualizarlos en la pagina de DNA.